[ScriptNet](https://support.scriptnet.net) Solutions Support > ScriptNet Help Desk > [Knowledgebase](https://support.scriptnet.net/knowledgebase.php) > SneakPeek Web [Screenshot](https://support.scriptnet.net/knowledgebase.php?category=10) and PDF Suite > Setup SneakPeek URL to Image and PDF Platform

**Q** Search for articles

# **Setup SneakPeek URL to Image and PDF Platform**

# **Server Requirements**

- [LINUX](https://httpd.apache.org/) Servers (No Shared Hosting)
- [WHTMLTOPDF](https://wkhtmltopdf.org/) Extension
- $PHP$  >= 7.3.0
- MySQL 5.5 MariaDB

NOTE: As already explained, at the time of purchase, **SneakPeek Script** necessarily **requires those modules** for a correct operation and it is therefore **assumed that this Apache extensions is already present to your server** .

If it is not yet installed and active, please **follow the correct procedure of [installation](https://support.scriptnet.net/knowledgebase.php?article=13)** for different types of servers.

#### **Step 1**

Upload the folder **SneakPeek-Script to the root of your website**

### **Step 2**

Create a new Database and upload the **file named sneakpeek.sql**

## **Step 3**

• Open the file server\_config.env. Add the Database information, the URL of the installation and You can change the name of **the Website** as well at **line 3**.

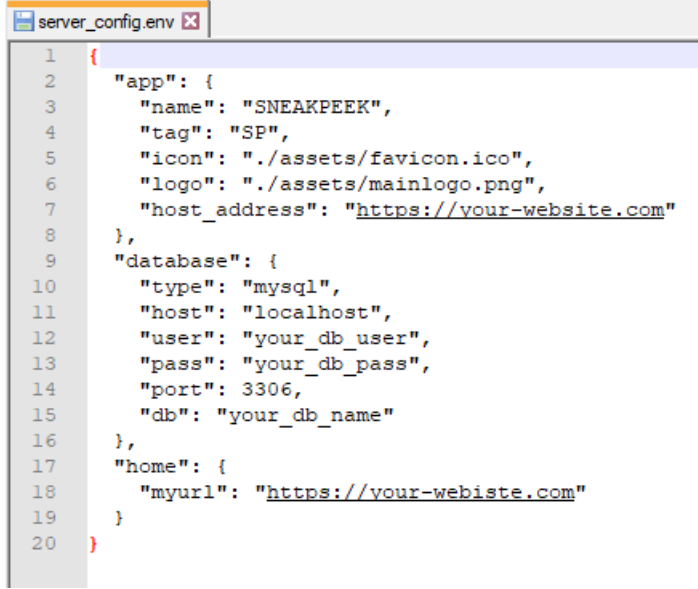

#### **Step 4**

**Go to your login page** , Eg: https://your-website.com/login

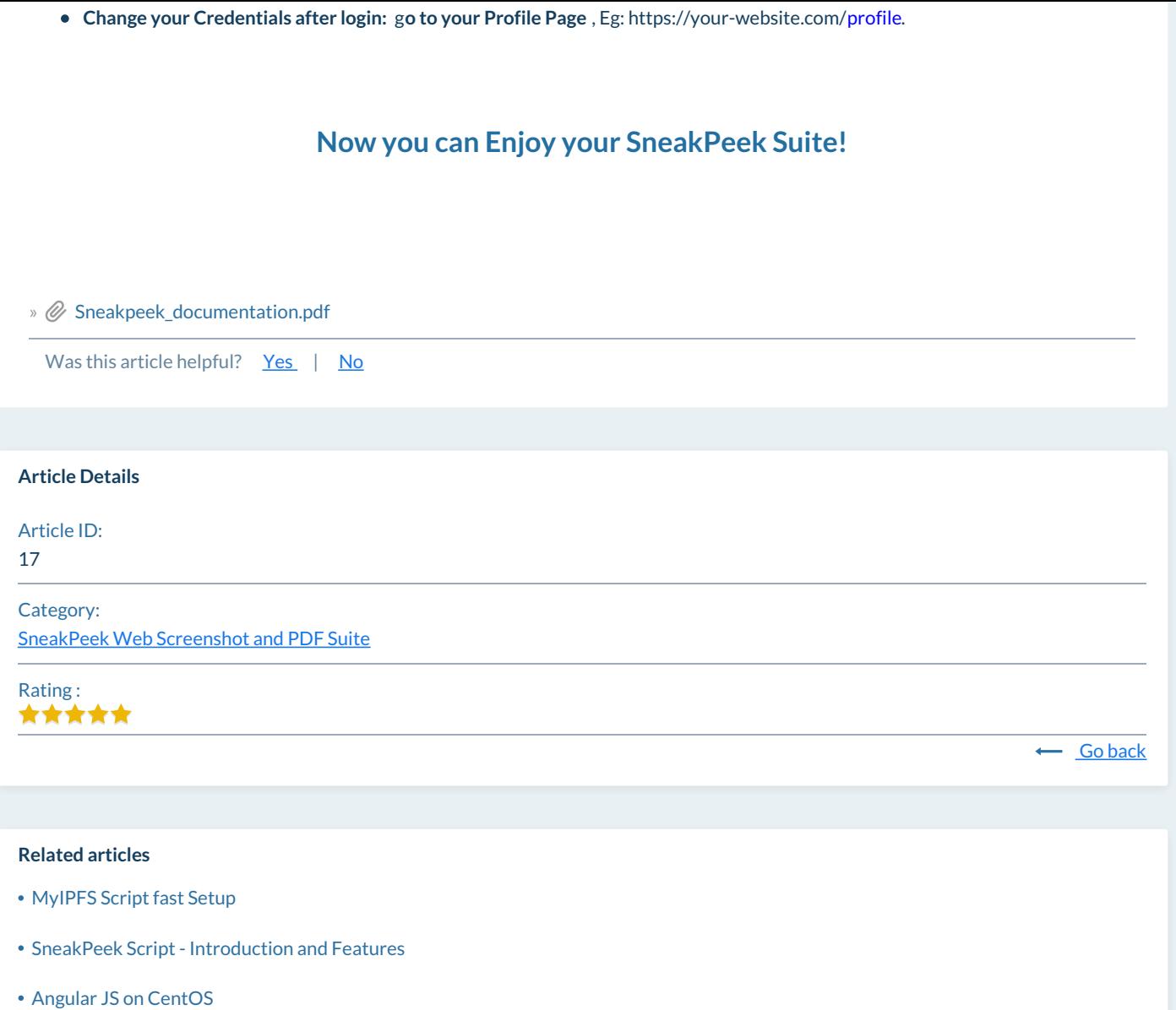

SneakPeek Web [Thumbnails](https://support.scriptnet.net/knowledgebase.php?article=12) Generator Suite

Powered by Help Desk [Software](https://www.hesk.com) **HESK** More IT firepower? Try [SysAid](https://www.sysaid.com/?utm_source=Hesk&utm_medium=cpc&utm_campaign=HeskProduct_To_HP)

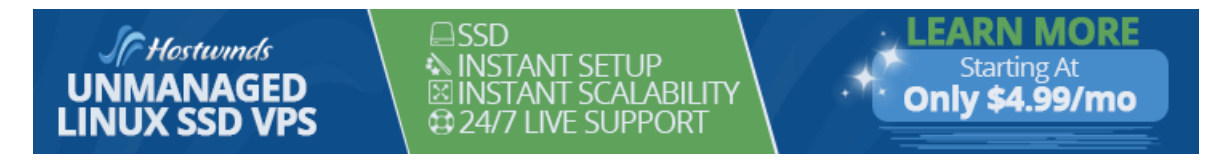